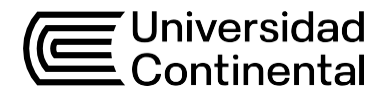

# Guía de Trabajo **Programación Orientada a Objetos**

Carol Roxana Rojas Moreno

Guía de Trabajo *Programación Orientada a Objetos*

Material publicado con fines de estudio.

Huancayo, 2024 De esta edición © Universidad Continental, Oficina de Gestión Curricular Av. San Carlos 1795, Huancayo-Perú Teléfono: (51 64) 481-430 anexo 7361 Correo electrónico: [recursosucvirtual@continental.edu.pe](mailto:recursosucvirtual@continental.edu.pe) <http://www.continental.edu.pe/>

La *Guía de Trabajo*, recurso educativo editado por la Oficina de Gestión Curricular, puede ser impresa para fines de estudio.

### **Contenido**

#### **[Presentación](#page-4-0)**

#### **[Primera](#page-4-1) Unidad**

Principios esenciales de la programación orientada a objetos

**[Semana](#page-6-0) 1:** [Sesión](#page-6-0) 2

Lenguaje de [Programación](#page-6-0) Orientada a Objetos: Entrada y Salida de Datos 8

#### **[Semana](#page-7-0) 2:** [Sesión](#page-7-0) 2

Programas con Clases, subclases, atributos, [operaciones](#page-7-0) (métodos),

[encapsulamiento](#page-7-0)

**Semana 3:** Sesión 2

Programas con Meta clase, herencia, clase abstracta, polimorfismo,

herencia, agregación y composición, Instancias y menú de opciones

#### **[Semana](#page-11-0) 4:** [Sesión](#page-11-0) 2

Programas usando principios de la [programación](#page-11-0) orientada a objetos

#### **[Segunda](#page-16-0) Unidad**

Interacción hombre [computador](#page-16-0)

[Semana](#page-17-0) 5: Sesión 2

Modelado con [Diagrama](#page-17-0) de proceso actual y Diagrama de Casos de Uso

#### **[Semana](#page-18-0) 6:** [Sesión](#page-18-0) 2

Diagramas de clases con estereotipo

#### **[Semana](#page-19-0) 7:** [Sesión](#page-19-0) 2

Diagrama arquitectónico

#### **[Semana](#page-20-0) 8:** [Sesión](#page-20-0) 2

Trabajo Grupal/ proyecto: [diagrama](#page-20-0) de casos de uso y diagrama de clases

con estereotipo, Diagrama [Arquitectónico](#page-20-0)

#### **[Tercera](#page-21-0) Unidad**

[Programación](#page-16-0) visual, manejo de eventos y expresiones

**[Semana](#page-22-0) 9:** [Sesión](#page-22-0) 2 Programas con Gestión de errores y [excepciones,](#page-22-0) Expresiones Lambda, [Programación](#page-22-0) de tareas multiproceso (multihilo) **[Semana](#page-22-1) 10:** [Sesión](#page-22-1) 2 Programas con interfaz gráfica Swing, GUI, AWT **[Semana](#page-26-0) 11:** [Sesión](#page-26-0) 2 Programas con componente grafico Swing para preparación de interfaces de proyecto final: Menú y formularios **[Semana](#page-27-0) 12:** [Sesión](#page-27-0) 2 Programas con la programación visual, manejo de eventos y expresiones **Cuarta [Unidad](#page-28-0)** [Administración](#page-28-0) de información usando gestor de base de datos **[Semana](#page-29-0) 13:** [Sesión](#page-29-0) 2 Programas con Puentes entre base de datos y programa (control e interfaz gráfica) **[Semana](#page-31-0) 14:** [Sesión](#page-31-0) 2 Programas con Sentencias SQL, ACCESS, ORACLE **[Semana](#page-32-0) 15:** [Sesión](#page-32-0) 2 [Administración](#page-32-0) de información para el proyecto grupal **[Semana](#page-33-0) 16:** [Sesión](#page-33-0) 2 Trabajo [Grupal/proyecto:](#page-33-0) aplicando las técnicas de programación orientada a objetos, interacción [hombre-computador,](#page-33-0) programación visual y gestión de [bases](#page-33-0) de datos **[Referencias](#page-34-0)**

### **Presentación**

<span id="page-4-0"></span>La presente guía de trabajo, tiene como propósito fortalecer los fundamentos teóricos a través de prácticas de ejercicios de problemas propuestos, y que permita orientar el desarrollo de los contenidos en las sesiones síncronas.

Los contenidos son: Conceptos: entrada y salida de datos, objetos y clases, fundamentos orientado a objetos, clase interface, cohesión, acoplamiento, expresiones Lambda. Programación visual: manejo de errores, Multithread, delegación de eventos, formularios y menú de opciones. Acceso a datos: API JDBC, sentencias CRUD. Interacción hombre computador: modelos y estilos de interacción, proceso de diseño, prototipos, usabilidad, diseño centrado en el usuario.

El Resultado de Aprendizaje de la asignatura busca que el estudiante sea capaz de elaborar programas en un nivel inicial a partir de las etapas del diseño centrado en el usuario, identificando los fundamentos orientados a objetos con acceso a datos, que usará en un lenguaje de programación, considerando el trabajo en equipo. Por lo que, el estudiante en la Unidad I será capaz de aplicar los conceptos de Clase, Objeto, Herencia, Polimorfismo. En la Unidad II será capaz de desarrollar el modelado de un sistema. En la unidad III será capaz de manejar información a través de la programación visual y manejo de eventos. En la Unidad IV será capaz de conectar a una base de datos administrando la información mediante interfaz gráfica.

<span id="page-4-1"></span>Se recomienda al estudiante, revisar los materiales de estudios antes de iniciar cada semana de clase (Flipped Classroom), así como su aula virtual. Participe activamente en clase, ya sea para absolver dudas o para dar aportes a los temas tratados.

# Primera **Unidad Principios esenciales de la Programación Orientada a**

**Objetos**

### <span id="page-6-0"></span>Semana 1: Sesión 2

### **Lenguaje de Programación Orientada a**

### **Objetos: Entrada y Salida de Datos**

Sección: .................................. Fecha: ...../...../...... Duración: 60 minutos Docente:

...................................................................................... Unidad: 1

Nombres y apellidos: .........................................................................................

### **Instrucciones**

El estudiante, primero en forma individual, elabora los programas ejemplos: 1), segundo, formando equipo de pares, elabora los programas propuestos: 2).

### **I. Propósito**

Elaborar programas de cómputo usando el lenguaje de programación orientada a objetos: entrada y salida de datos.

### **II. Descripción de la actividad por realizar**

1. Elabore el siguiente programa ejemplo, en el paquete ProgramasSemana01:

1.a. Usando *BufferedReader*, elabora el programa para sumar dos números.

#### *Figura 1: Programa UsoBuffered*

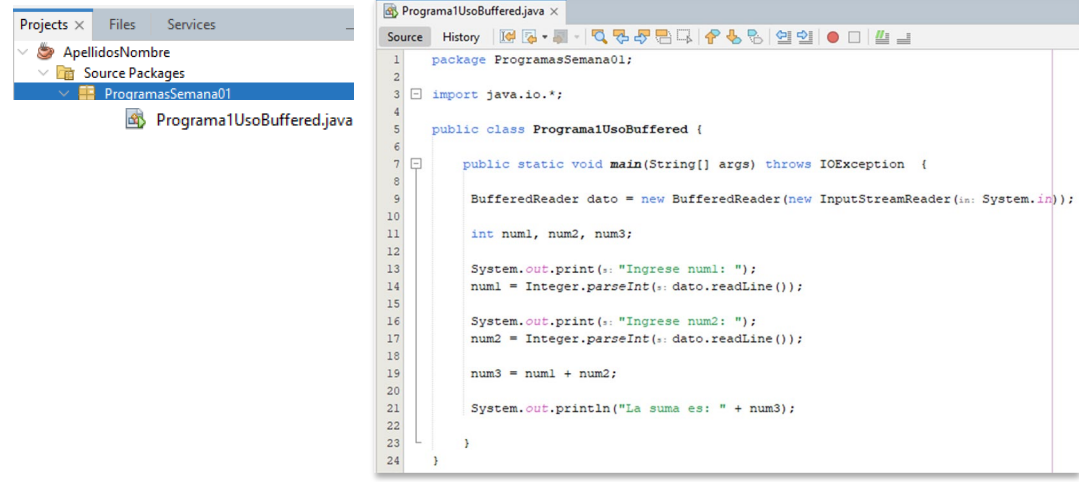

- <span id="page-7-0"></span>2. Elabore el siguiente programa propuesto, en el paquete ProgramasSemana01:
	- 2.a. Usando *JOptionPane*, elabora el programa para el cajero automático. (tome como referencia el programa elaborado con *BufferedeReader*)

#### *Figura 2: Programa JOptionPane*

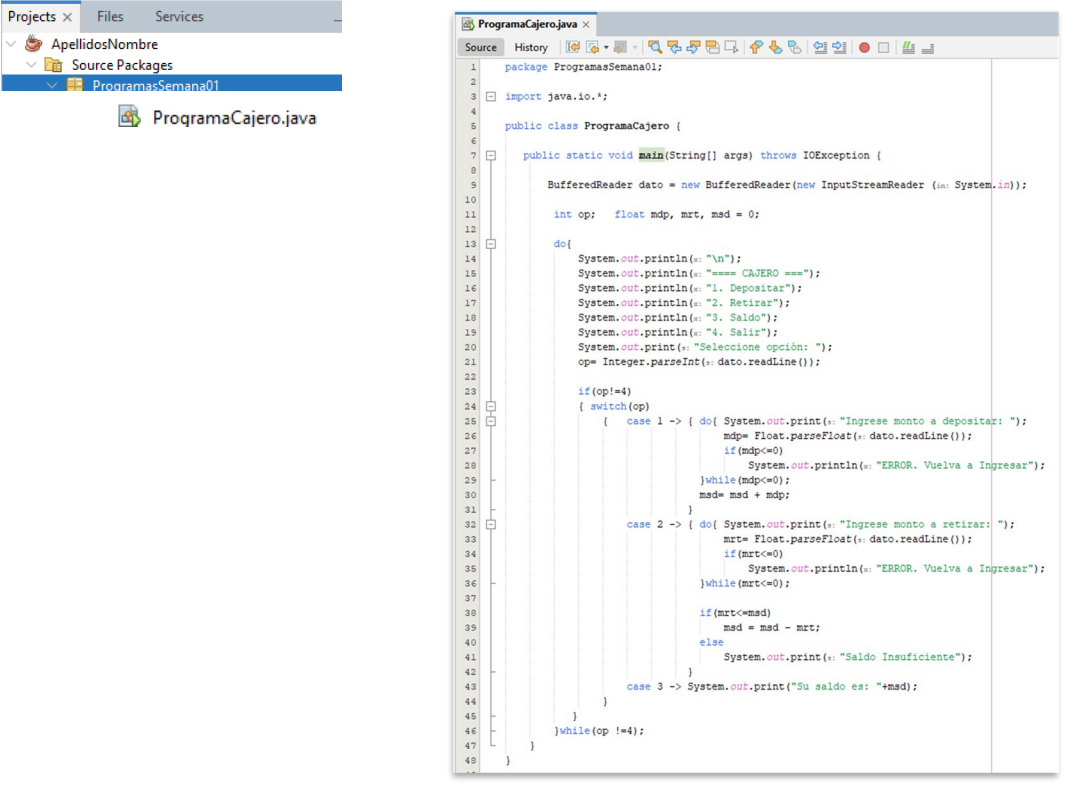

*Nota:* Elaboración propia

### Semana 2: Sesión 2

### **Programas con Clases, subclases, atributos, operaciones (métodos), encapsulamiento**

Sección: ................................ Fecha: ...../...../...... Duración: 60 minutos Docente: ...................................................................................... Unidad: 1 Nombres y apellidos: .........................................................................................

### **Instrucciones**

El estudiante, primero en forma individual, elabora los programas ejemplos: 1), segundo, formando equipo de pares, elabora los programas propuestos: 2).

#### **I. Propósito**

Elaborar programas de cómputo usando Clases, subclases, atributos, operaciones (métodos), encapsulamiento.

#### **II. Descripción de la actividad por realizar**

1. Elabore los siguientes programas propuestos, para ingresar y mostrar:

1.a. Elaborar el programa, usando las clases: Celular, PrincipalCelular y leerCadena, en el paquete ProgramasSemana02.Celular.

#### *Figura 3: Clase Celular*

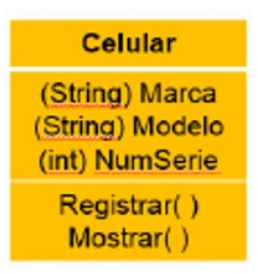

1.b. Elaborar el programa, usando las clases: Boleta, PrincipalBoleta y leerCadena, en el paquete ProgramasSemana02.Boleta.

#### *Figura 4: Clase Boleta Venta*

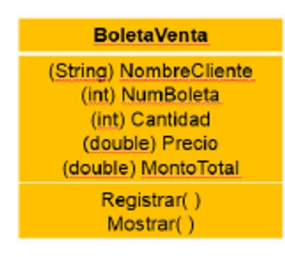

Considerar que, a diferencia de los demás atributos, el atributo Monto Total se asigna a partir del siguiente cálculo:

MontoTotal = Precio \* Cantidad

- 2. Elabore los siguientes programas propuestos, para ingresar y mostrar:
	- 2.a. Elaborar el programa, usando las clases: CajaColores, PrincipalCajaColores y leerCadena, en el paquete ProgramasSemana02.Colores

*Figura 5: Clase Caja Colores*

| <b>CAJA COLORES</b>                                                                                                    |
|----------------------------------------------------------------------------------------------------|
| codUtil<br>DescripUtil<br>Preciol Jni<br>Marca<br>UnidadesCaja<br>CantidadVendida<br>CodOferta<br>DescripcionOferta<br>PorcDescto |
| DevolverDatosCajaColor()<br>DevolverMontoVentaTotal()                                                                             |

Monto Venta Total = PrecioUni \*Cantidad – Monto Descuento

Considere El descuento:

Si Descripción de Oferta es "A", el descuento es de 5 %

Si Descripción de Oferta es "B", el descuento es de 10 %

Si Descripción de Oferta es "C", el descuento es de 15 %

2.b. Elaborar el programa, usando las clases: Producto, ReproductorDVD, Camisa, PrincipalProducto y leerCadena, en el paquete ProgramasSemana02.Almacen

#### *Figura 6: Clase Producto, Reproductor, Camisa*

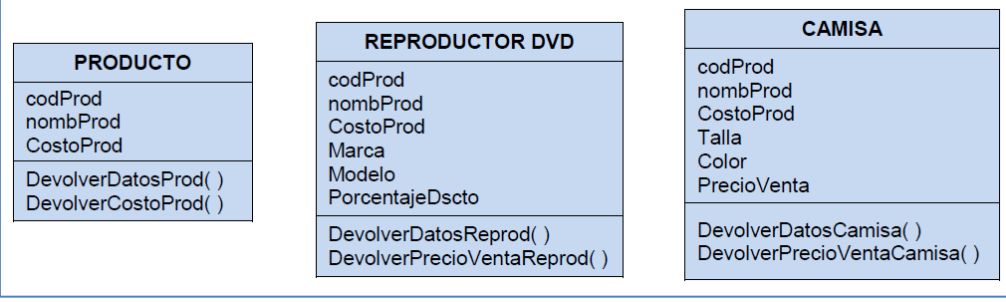

### Semana 3: Sesión 2

### **Programas con Meta clase, herencia, clase abstracta, polimorfismo, herencia, agregación y composición, Instancias y menú de opciones**

Sección: ................................ Fecha: ...../....../...... Duración: 60 minutos Docente:

...................................................................................... Unidad: 1

Nombres y apellidos: .........................................................................................

### **Instrucciones**

<span id="page-11-0"></span>El estudiante, primero en forma individual, elabora los programas ejemplos: 1), segundo, formando equipo de pares, elabora los programas propuestos: 2).

### **I. Propósito**

Elaborar programas de cómputo usando meta clase, herencia, clase abstracta, polimorfismo, herencia, agregación y composición, Instancias y menú de opciones.

#### **II. Descripción de la actividad por realizar**

1. Elabore los siguientes programas propuestos, para ingresar y mostrar, usando clases abstracta, herencia, menú de opciones.

1.a. Elaborar el programa, usando clase abstracta, defina los atributos y métodos para cada clase, ingresar y mostrar datos. Calcular y reportar el costo de depreciación de cada vehículo según el porcentaje y el Valor Adquirido de cada vehículo: Automóvil: 25 %, Bicicleta: 5 %, Tren: 45 %, en el paquete ProgramasSemana03.HerenciaAbstractaVehiculo.

*Figura 7: Diagrama de Clases con herencia: Vehículo*

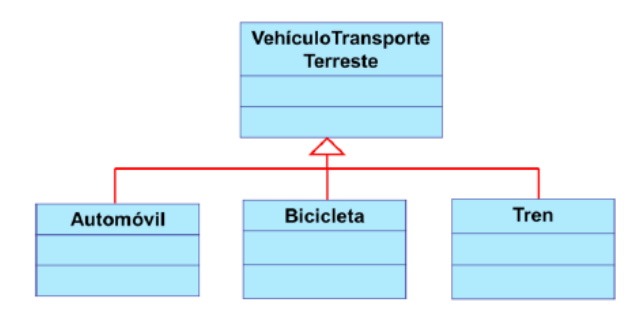

1ro Elaborar Clase Abstracta Padre Vehículo

#### *Figura 8: Código Clase Padre Vehículo*

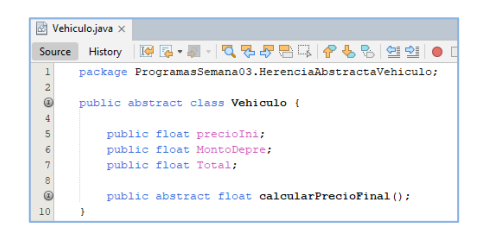

2do Elaborar Clase Hijas Automóvil – Bicicleta - Tren

#### *Figura 9: Código Clases Hijas: Automóvil, Bicicleta, Tren*

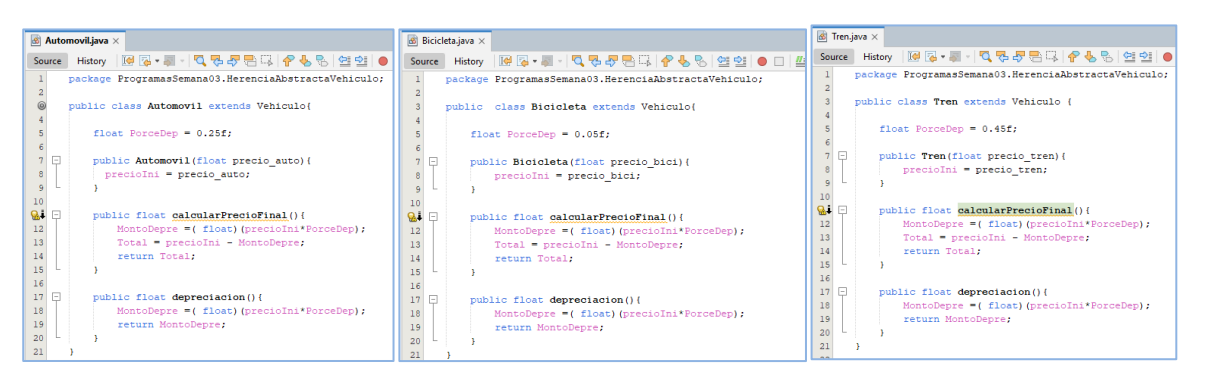

- 2. Elabore los siguientes programas propuestos, para ingresar y mostrar, usando clases, clase abstracta, menú de opciones:
	- 2.a. Elaborar el programa, basándose el programa anterior, agregando subclases a la clase Automóvil, en el paquete ProgramasSemana03.HerenciaAbstractaVehiculoParticPublic

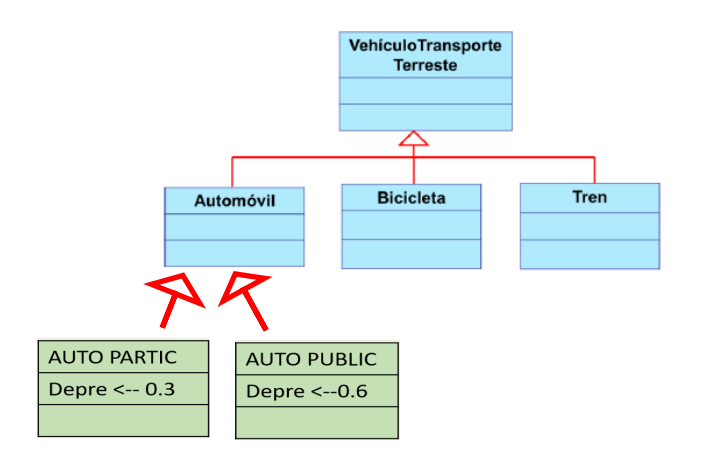

*Figura 10: Diagrama de Clases herencia: Clases Hijas Particular y Público*

1ro Cambiar Automóvil (ya no implementa el método abstracto)

#### *Figura 11: Código de clase padre Automóvil: antes y después*

Antes Después  $\overline{\textcircled{s}}$  Automovil.java  $\times$ package ProgramasSemana03.HerenciaAbstractaVehiculo;  $\overline{\textcircled{\small{8}}}$  Automovil.iava  $\times$ ● 4 5 6 7 8 9 日<br>● 9 9 9 日<br>● 9 9 日 public class Automovil extends Vehiculo{ Source History | @ Q - D - Q 명 - 공 이 출 리 | 수 명 영 영 | ● 미 / 스 크 float PorceDep =  $0.25f$ ; package ProgramasSemana03.HerenciaAbstractaVehiculoParticPublic; public Automovil (float precio\_auto) { public Automovil (float pre<br>precioIni = precio\_auto;<br>}  $\circ$ public class Antomovil extends Vehiculof  $\overline{4}$ @Override public float galcularPrecioFinal(){  $\circ$ public float calcularPrecioFinal() { MontoDepre =(float)(precioIni\*PorceDep);  $\begin{array}{r} 12 \\ 13 \\ 14 \\ 15 \\ 16 \\ 17 \\ 18 \\ 19 \\ 20 \end{array}$  $\overline{7}$ Total = precioIni - MontoDepre:  $\,$  8  $\,$ throw new UnsupportedOperationException(=essage: "Not supported yet."); return Total.  $\overline{9}$  $10$ // AOUI no implementa el método abstracto creado en VEHICULO  $\overline{v}$ public float depreciacion(){  $\bar{1}1$ // AQUI el método abstracto está vacio, MontoDepre =(float)(precioIni\*PorceDep);  $12\,$ // por que se va a impelnetar en sus clases hijas: AutoPartic y AutoPublic return MontoDepre;  $13\,$ ï  $14$ x  $_{21}$ 

#### 2do Elaborar Clase Hijas AutoPartic – AutoPublic

#### *Figura 12: Código de clases hijas Particular y Público*

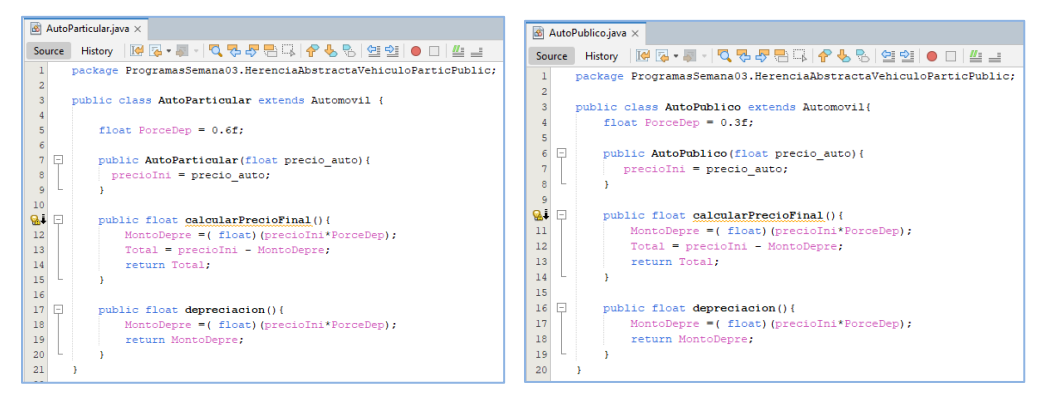

### Semana 4: Sesión 2

### **Programas usando los principios esenciales de la programación orientada a objetos**

Sección: ............................. Fecha: ...../...../...... Duración: 60 minutos Docente: ...................................................................................... Unidad: 1 Nombres y apellidos: .........................................................................................

### **Instrucciones**

El estudiante, primero en forma individual, elabora los programas ejemplos: 1), segundo, formando equipo de pares, elabora los programas propuestos: 2).

### **I. Propósito**

Elaborar programas de cómputo usando los principios esenciales de la programación orientada a objetos.

### **II. Descripción de la actividad por realizar**

1. Elabore los siguientes programas propuestos, para ingresar y mostrar:

1.a. Elaborar el programa, usando herencia y subclases, en el paquete ProgramasSemana04.HerenciaPersona.

#### *Figura 13: Herencia de la Clase Persona*

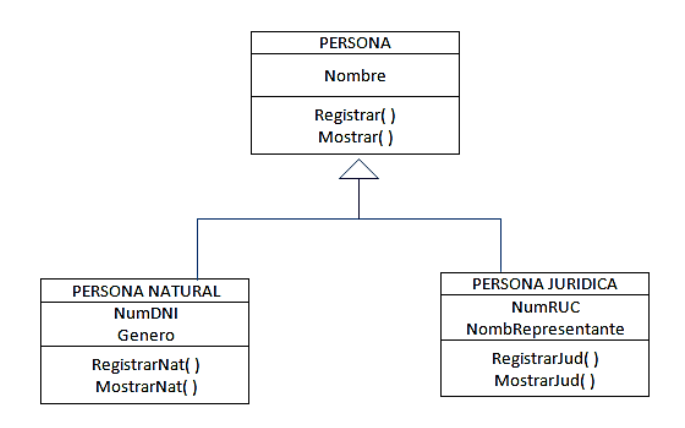

# <span id="page-16-0"></span>Segunda **Unidad**

### **Interacción hombre computador**

### <span id="page-17-0"></span>Semana 5: Sesión 2

### **Modelado con diagrama de proceso actual y diagrama de casos de uso**

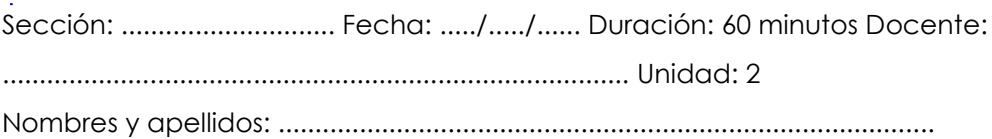

### **Instrucciones**

El estudiante, formando equipo para el proyecto grupal, elabora los diagramas para el modelado del negocio.

### **I. Propósito**

Elaborar el modelado de un sistema usando Diagrama de proceso actual y Diagrama de Casos de Uso de requerimientos, con trabajo colaborativo en equipo para una empresa real.

- 1. Elabore el Diagrama BPMN del proceso actual de su proyecto grupal.
- 2. Elabore el Diagrama de Casos de Uso del proceso actual de su proyecto grupal.

### <span id="page-18-0"></span>Semana 6: Sesión 2

### **Diagramas de clases con estereotipo, con trabajo colaborativo en equipo**

Sección: ................................ Fecha: ...../....../...... Duración: 60 minutos Docente: ..................................................................................... Unidad: 2 Nombres y apellidos: .........................................................................................

### **Instrucciones**

Cada estudiante, formando equipo para el proyecto grupal, elabora los diagramas para el modelado del diseño de un sistema.

#### **I. Propósito**

Elaborar el modelado de un sistema usando Diagrama de Clases con estereotipo, con trabajo colaborativo en equipo para una empresa real.

- 1. Elabore el Diagrama de Clases con estereotipo del proceso actual de su proyecto grupal.
- 2. Presentar el trabajo realizado en clase o aula virtual.

### <span id="page-19-0"></span>Semana 7: Sesión 2

### **Cohesión y acoplamiento. Diagrama arquitectónico**

Sección: ................................ Fecha: ...../....../...... Duración: 60 minutos Docente: ..................................................................................... Unidad: 2 Nombres y apellidos: .........................................................................................

### **Instrucciones**

Cada estudiante, formando equipo para el proyecto grupal, elabora los diagramas para el modelado del diseño de un sistema.

#### **I. Propósito**

Identifica diseño arquitectónico, con trabajo colaborativo en equipo para una empresa real.

- 1. Determine qué tipo de diseño y que diagrama arquitectónico
- 2. Presentará para su proyecto grupal.

### <span id="page-20-0"></span>Semana 8: Sesión 2

### **Presentación de Trabajo Grupal/ proyecto: diagrama de proceso, diagrama de casos de uso y diagrama de clases con estereotipo**

Sección: ................................ Fecha: ...../...../...... Duración: 60 minutos Docente: ..................................................................................... Unidad: 2 Nombres y apellidos: .........................................................................................

### **Instrucciones**

El estudiante, formando equipo para el proyecto grupal, elabora los diagramas para el modelado del diseño de un sistema.

### **I. Propósito**

Presenta el modelado de un sistema demostrando la correcta aplicación de cohesión y acoplamiento, conceptos de interacción hombre computador, y la utilización adecuada de diagramas para satisfacer las necesidades específicas de una empresa real.

- 1. Presenta al aula virtual el archivo según formato, con la información del proceso y los diagramas elaborados, para su proyecto grupal.
- 2. Presentar el trabajo realizado en clase o aula virtual.

## <span id="page-21-0"></span>Tercera **Unidad Programación visual, manejo de eventos y expresiones**

### <span id="page-22-0"></span>Semana 9: Sesión 2

### **Gestión de errores y excepciones. Expresiones Lambda. Programación de tareas multiproceso (multihilo)**

Sección: ............................. Fecha: ...../...../...... Duración: 60 minutos Docente:

..................................................................................... Unidad: 3

Nombres y apellidos: .........................................................................................

### **Instrucciones**

El estudiante, primero en forma individual, elabora los programas ejemplos: 1), segundo, formando equipo de pares, elabora los programas propuestos: 2).

### **I. Propósito**

Elaborar programas de cómputo usando Gestión de errores y excepciones, Expresiones Lambda, Programación de tareas multiproceso (multihilo).

### **II. Descripción de la actividad por realizar**

- <span id="page-22-1"></span>1. Elabore los siguientes programas propuestos, para ingresar y mostrar:
	- 1.a. Elaborar el programa, usando Multithreads para el caso de un

jugador, en el paquete ProgramasSemana09.MultiThreadJugador

FUENTE: https://www.youtube.com/watch?v=mepVH9igIME.

Considere crear las clases Jugador y FormularioJugador:

#### *Figura 14: Paquete y archivos de clases*

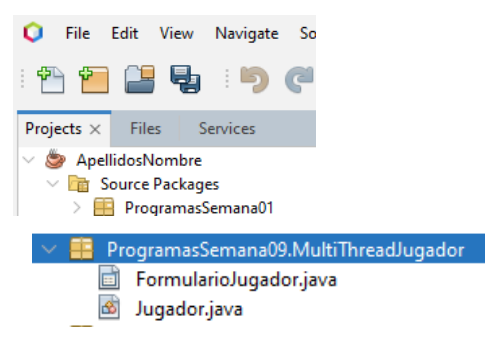

*Figura 15: Código de Clase Jugador*

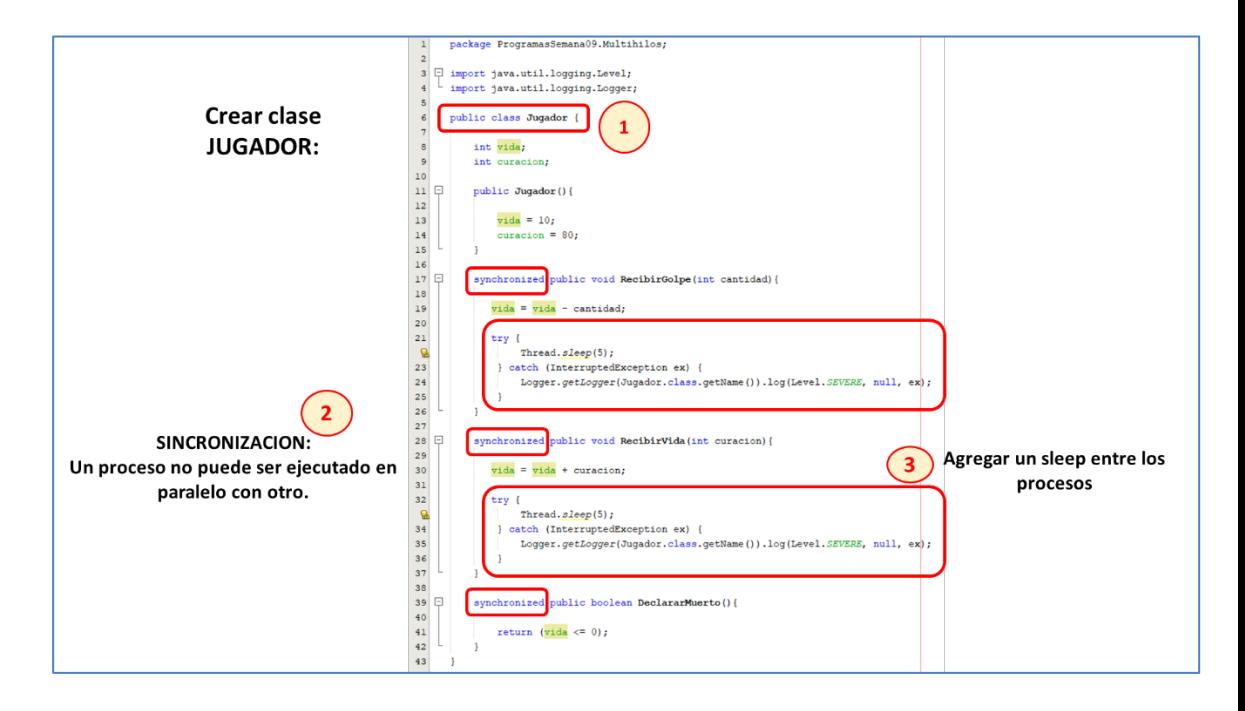

**Clase jFrame Form: FormularioJugador**

#### *Figura 16: Interfaz Gráfica del Juego*

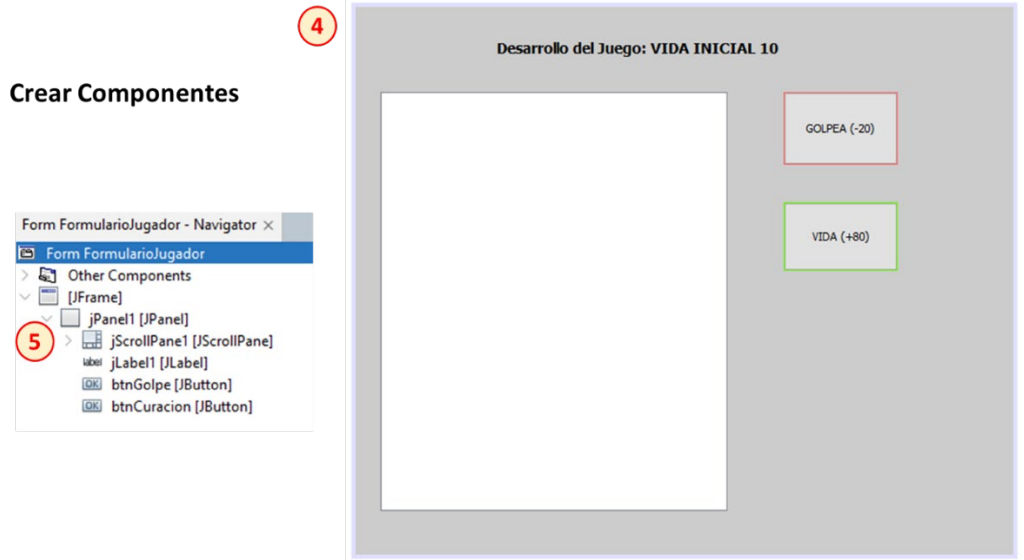

**Crear los Hilos por Proceso, e invocar con el objeto hilo1, hilo2, hilo3:**

*Figura 17: Código de Interfaz Gráfica del juego*

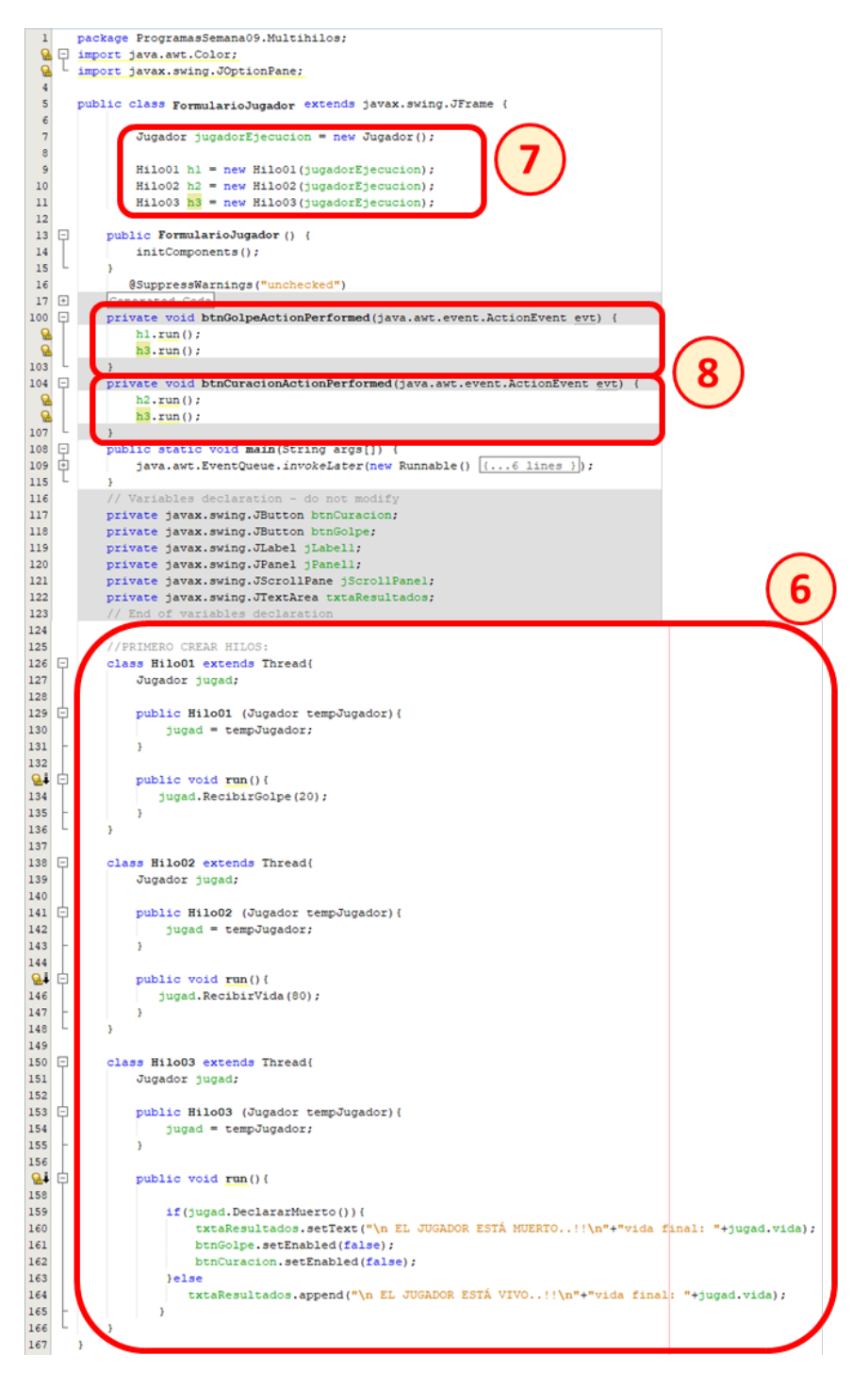

### *Figura 18: Interfaz Gráfica del juego en ejecución*

### Al ejecutar:

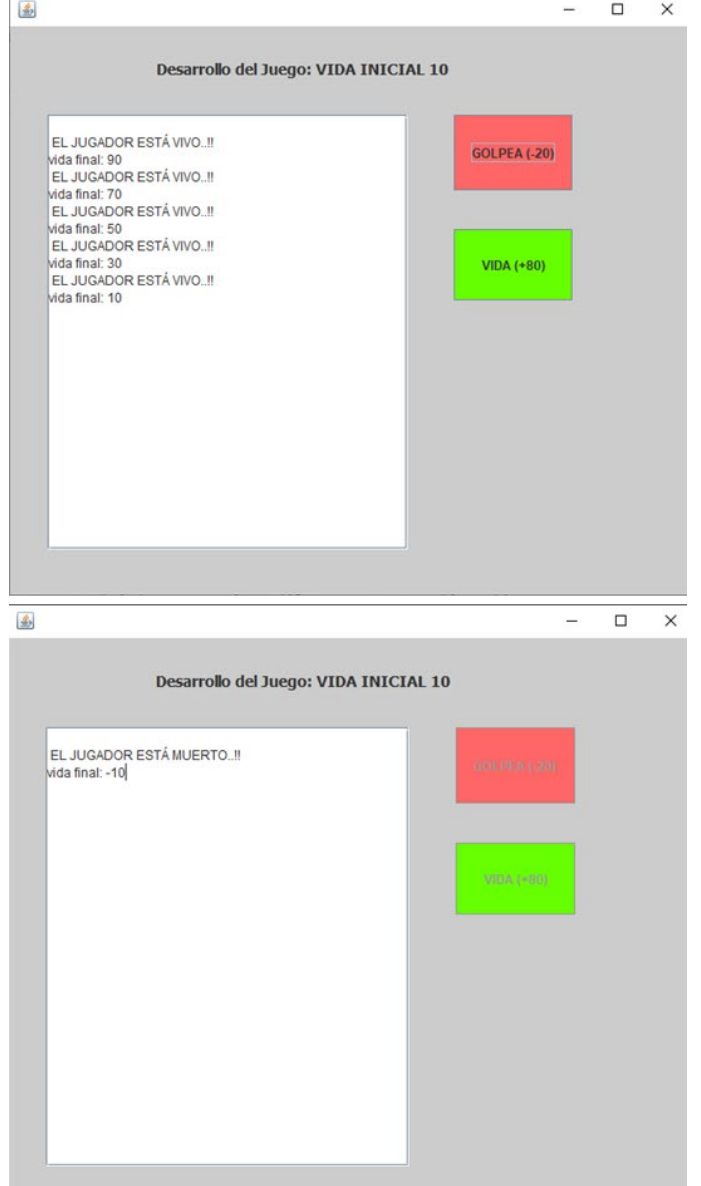

### Semana 10: Sesión 2

### **Programas con interfaz gráfica Swing, AWT**

Sección: ............................. Fecha: ...../...../...... Duración: 60 minutos Docente: ..................................................................................... Unidad: 3 Nombres y apellidos: .........................................................................................

### **Instrucciones**

El estudiante, primero en forma individual, elabora los programas ejemplos: 1), segundo, formando equipo de pares, elabora los programas propuestos: 2).

### **I. Propósito**

Elaborar programas de cómputo usando Tipos de interfaz gráfica Swing, AWT.

- <span id="page-26-0"></span>1. Elabore los siguientes programas propuestos, para ingresar y mostrar:
	- 1.a. Elaborar el programa, usando SWING para crear el siguiente formulario y el código para el botón Guardar que permite mostrar en el TextArea lo ingresado o seleccionado, en el paquete ProgramasSemana10.GuardarDatos.

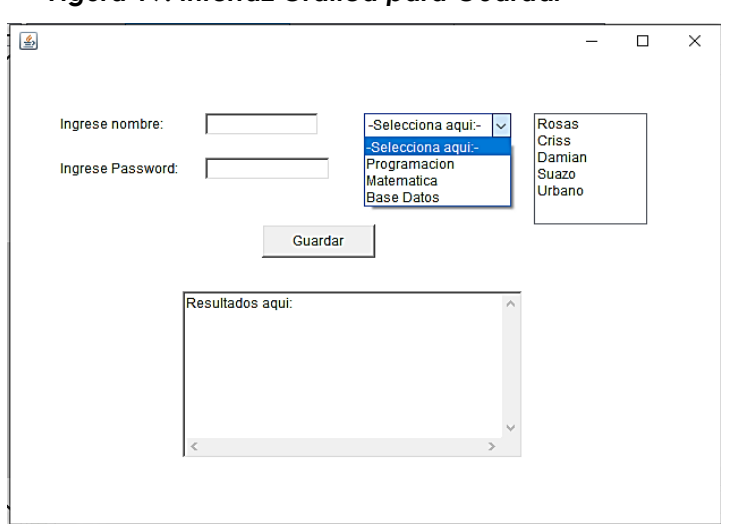

*Figura 19: Interfaz Gráfica para Guardar*

### Semana 11: Sesión 2

### **Programas con componente grafico Swing para preparación de interfaces de proyecto final: Menú y formularios**

Sección: ................................ Fecha: ...../....../...... Duración: 60 minutos Docente: ..................................................................................... Unidad: 3

Nombres y apellidos: .........................................................................................

### **Instrucciones**

El estudiante, formando equipo para el proyecto grupal, elabora los formularios de un sistema.

### **I. Propósito**

Elaborar programas de cómputo usando componente grafico Swing para preparación de interfaces de proyecto final: Menú y formularios, para un proyecto grupal de un proceso de una empresa real.

#### <span id="page-27-0"></span>**II. Descripción de la actividad por realizar**

1. Elabore los siguientes programas propuestos, para formularios:

1.a. Elaborar el programa, con el formulario del menú principal y formularios de transacciones de su proyecto grupal de un proceso de una empresa real, usando la herramienta de desarrollo de interfaces gráficas.

Considere para el formulario Menú, como mínimo las opciones de:

#### **Transacción – Gestión de Datos – Reporte de Datos**

Considere para cada opción de menú, los formularios o sub menús.

### Semana 12: Sesión 2

### **Programas con la programación visual, manejo de eventos y expresiones**

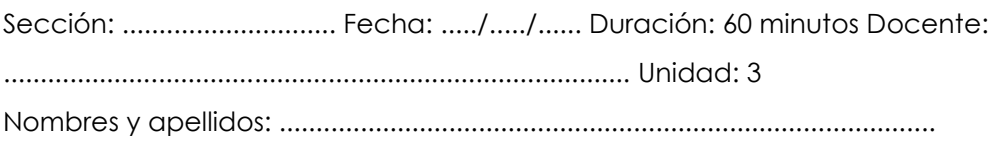

### **Instrucciones**

El estudiante, formando equipo para el proyecto grupal, elabora los formularios de un sistema.

#### **I. Propósito**

Elaborar programas de cómputo usando Programación visual, manejo de eventos y expresiones.

#### **II. Descripción de la actividad por realizar**

1. Elabore los siguientes programas propuestos, para formularios:

1.a. Elaborar el formulario de restar, del formulario menú principal de la semana anterior

<span id="page-28-0"></span>1.b. Implementar el código para el evento que permita calcular la operación de resta, usando la herramienta de desarrollo de interfaces gráficas.

## Cuarta **Unidad**

<span id="page-29-0"></span>**Administración de información usando gestor de base de datos**

### Semana 13: Sesión 2

### **Puentes entre base de datos y programa (control e interfaz gráfica)**

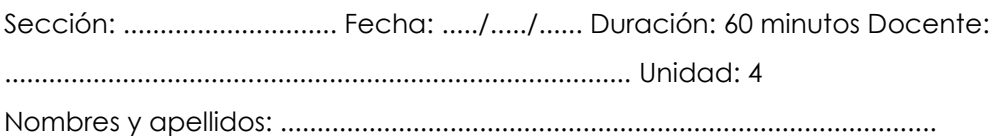

### **Instrucciones**

El estudiante, primero en forma individual, elabora los programas ejemplos: 1), segundo, formando equipo de pares, elabora los programas propuestos: 2).

### **I. Propósito**

Elaborar programas de cómputo usando Puentes entre base de datos y programa con oracle y access.

- 1. Elaborar el programa, con un formulario para guardar datos en la tabla Countries, usando la herramienta de desarrollo de interfaces gráficas y el gestor de base de datos Oracle.
- 2. Presentar el trabajo realizado en clase o aula virtual.

### <span id="page-31-0"></span>Semana 14: Sesión 2

### **Sentencias SQL, ACCESS, ORACLE**

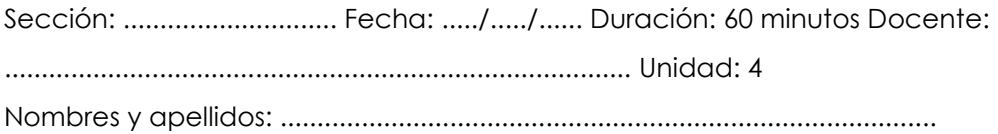

### **Instrucciones**

El estudiante, primero en forma individual, elabora los programas ejemplos: 1), segundo, formando equipo de pares, elabora los programas propuestos: 2).

### **I. Propósito**

Elaborar programas de cómputo usando Sentencias SQL, ACCESS, ORACLE.

### **II. Descripción de la actividad por realizar**

1. Revisa el programa dado en clase para usarlo de base para su proyecto grupal.

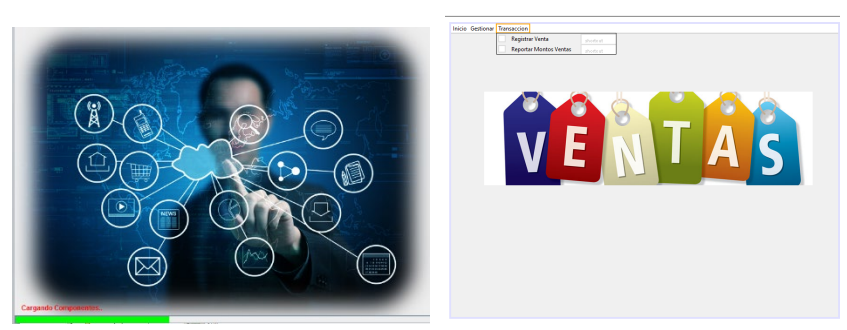

#### *Figura 20: Interfaz Gráfica para Inicio de Proyecto*

2. Realiza el avance de su trabajo grupal.

### <span id="page-32-0"></span>Semana 15: Sesión 2

### **Administración de información mediante programa**

Sección: ............................. Fecha: ...../...../...... Duración: 60 minutos Docente: ..................................................................................... Unidad: 4 Nombres y apellidos: .........................................................................................

### **Instrucciones**

El estudiante, formando equipo para el proyecto grupal, elabora las interfaces gráficas y la conectividad de un sistema de su trabajo grupal.

### **I. Propósito**

Elabora programas de cómputo usando la administración de información, con trabajo colaborativo en equipo para una empresa real.

### **II. Descripción de la actividad por realizar**

1. Diseña el formulario de menú de opciones y los formularios con conectividad a una base de datos, que presentará para su proyecto grupal, usando la herramienta de desarrollo de interfaces gráficas y el gestor de base de datos Access.

### <span id="page-33-0"></span>Semana 16: Sesión 2

**Presentación de Trabajo Grupal/proyecto: aplicando las técnicas de programación orientada a objetos, interacción hombrecomputador, programación visual y gestión de bases de datos**

Sección: ............................. Fecha: ...../...../...... Duración: 60 minutos Docente: ..................................................................................... Unidad: 4 Nombres y apellidos: .........................................................................................

### **Instrucciones**

El estudiante, formando equipo para el proyecto grupal, elabora los diagramas para el modelado del diseño de un sistema.

### **I. Propósito**

Presenta el proyecto final, demostrando la correcta aplicación de técnicas de programación orientada a objetos, interacción hombre-computador, programación visual y gestión de bases de datos, para satisfacer las necesidades específicas de una empresa real.

#### **III. Descripción de la actividad por realizar**

1**.** Presenta al aula virtual, los archivos según formato, con la información del proceso, las imágenes de diagramas, formularios código, base de datos, para su proyecto grupal.

### <span id="page-34-0"></span>**Referencias**

- Aws. (2023). *¿Qué es diagramación de la arquitectura?* https://aws.amazon.com/es/what-is/architecture-diagramming/
- Bermudez P. (2019). *Diseño Centrado en el Usuario.*  [https://es.slideshare.net/pbermudez10/diseo-centrado-en-el-usuario-](https://es.slideshare.net/pbermudez10/diseo-centrado-en-el-usuario-149093168)[149093168](https://es.slideshare.net/pbermudez10/diseo-centrado-en-el-usuario-149093168)

Cosmina, L. (2022). *Java 17 for Absolute Beginners.* Edinburgh, UK: Apress.

- Fernando Herrera. (2022, 06 de abril). *Acoplamiento y cohesión* [vídeo]. YouTube. https://youtu.be/PtHgco7oGks
- Jaramillo, S. Cardona S. (2018). *Principios de programación orientada a objetos.* Armenia, Colombia: ElizCOM SAS.
- *JOptionPane: showMessageDialog y showInputDialog*. (s/f). Edu4java.com. Recuperado el 28 de febrero de 2024, de [http://www.edu4java.com/es/java/joptionpane-showmessagedialog](http://www.edu4java.com/es/java/joptionpane-showmessagedialog-showinputdialog.html)[showinputdialog.html](http://www.edu4java.com/es/java/joptionpane-showmessagedialog-showinputdialog.html)
- *SQL Developer. (s/f). Software.* Recuperado el 28 de febrero de 2024, de <https://www.oracle.com/database/sqldeveloper/>
- *SQL SERVER. (S/f). Software.* Recuperado el 28 de febrero de 2024, de https://www.mysql.com/